# Environmental Review Tool Search Configuration JSON Specification

By default, the Attribute Search section of the Feature Search tool utilizes text searches of all visible fields. Given that the data within the layer is not readily exposed, this makes successfully performing an attribute search difficult. The following screenshot shows an example of a layer which contains 3 attributes which are searchable followed by the fourth, Bridge Type, which utilizes a domain list. The Feature Search tool can be configured to limit the fields displayed within the Attribute Search section of the Feature Search tool as well as configure the use of dropdown lists for specified fields.

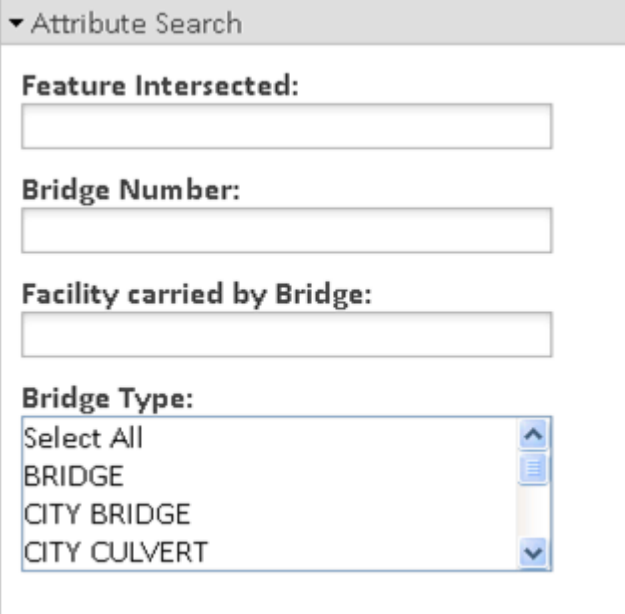

There are two ways to limit the fields/attributes listed in the Attribute Search section of the Feature Search tool:

- Indicate which fields should be visible within the ArcGIS map document (.mxd) prior to publishing (see the Field Aliases & amp; visibility section of the Map Service Specifications for details), or
- Configure the Feature Search tool by writing JSON code to include only those fields for display and enter the code in the Find JSON section of the Layer.

Additionally, there are two ways to define the values within the dropdown list:

- Create domain table(s) for the attribute(s) and include the domain table in the ArcGIS map document (.mxd) prior to publishing (see the Domain Tables section of the Map Service Specifications for details), or
- Manually define the values within the JSON code and enter the code in the Find JSON section of the Layer.

### Writing the JSON code to configure the Feature Search

Javascript Object Notation (JSON) and can be thought of as groupings of objects with name/value pairs as &It;name>:&It;value> in between each matching bracket {}. Arrays of these objects are delimited by square brackets []. It starts with an array of layers in the published map resource, matching the indexes shown within the details of the service (see View Details in Layers help topic).

As can be seen in the example below, all contain a readable name (which should be initialized from the aliases published to the mapservice - see the Field Aliases & amp; visibility section of the Map Service Specifications for details regarding defining aliases), and an attr, which points to the actual attribute being referenced. The attr object is an array of the attributes in the table and how they are treated. By default, that's all that's needed and it will assume the attribute is a string match.

#### Tips for writing successful JSON code

- Copy the JSON code from a Layer which already has the Feature Search successfully configured and edit it for use with the new layer - that way you're not creating the code from scratch but utilizing a working example.
- Utilize Notepad++ (freeware downloadable from the internet) or another text editor which helps to identify matching brackets, parenthesis, etc. Dangling or mismatched brackets, parenthesis, etc. will cause the JSON code to fail.
- After saving the JSON code within the Layer, immediately test the Attribute Search section of the Feature Search tool for the configured layer to verify that it is working successfully. If the Map is already open, refresh the page prior to testing.

#### JSON code components defined

**NOTE**: the screenshots below do not match the JSON Example code.

• **name**: name of Layer within the map service

**ArcGIS REST Services Directory** 

 $Home >$  services  $>$  RS-GIS  $>$  MO Map Layers Township (MapServer)

**JSON | SOAP** 

## RS-GIS/MO\_Map\_Layers\_Township (MapServer)

View In: ArcGIS JavaScript ArcGIS.com Map Google Earth ArcMap ArcGIS Explorer

View Footprint In: ArcGIS.com Map

Service Description: Representation of Township and Rangd in MO O:\Regional\Region\Res

Map Name: Layers

Legend

All Layers and Tables

Layers:

• Township (O)

Tables:

- Township domain list TWP (1)
- · Township domain list TRS (2)
- · Township domain list RNG (3)
- index: index of the layer/sub layer as defined within the map service detail

風

**ArcGIS REST Services Directory** 

Home >  $s$ ervices >  $RS-GIS$  > MO Map Layers Township (MapServer)

**JSON | SOAP** 

## RS-GIS/MO\_Map\_Layers\_Township (MapServer)

View In: ArcGIS JavaScript ArcGIS.com Map Google Earth ArcMap

View Footprint In: ArcGIS.com Map

**Service Description:** Representation of Township and Rangd in MO O:\Red

Map Name: Layers

Legend

All Layers and Tables

Layers:

 $\bullet$  Township  $(0)$ 

Tables:

- . Township domain list TWP (1)
- Township domain list TRS (2)
- . Township domain list RNG (3)
- parent: name of layer within ERT Map's table of contents, defined as the Layer Title within  $\bullet$ Layers.

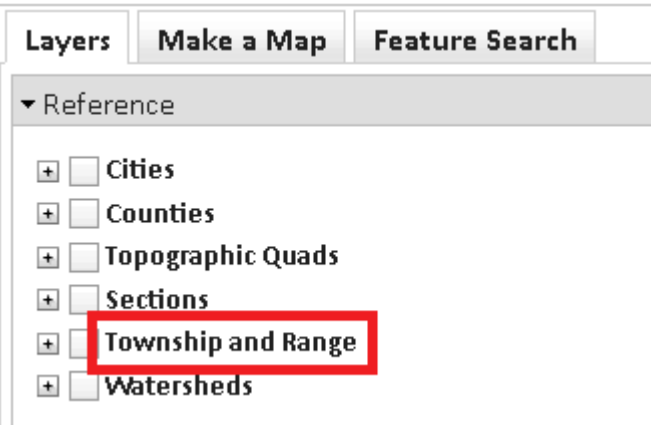

name (within attrs section): alias of attribute as defined within the Fields section of the Layer within the map service

### Fields:

- · OBJECTID (type: esriFieldTypeOID, alias: OBJECTID)
- Shape (type: esriFieldTypeGeometry, alias: Shape)
- TWP\_RNG ( type: esriFieldTypeString , alias: T<u>ownshi</u>p Range , length: 20 )
- FIRST\_TWP\_ ( type: esriFieldTypeString , alias TWP | length: 9 )
- FIRST\_RNG\_(type: esriFieldTypeString, alias: RNG, length: 9)
- **attr** (within attrs section): name of attribute as defined within the Fields section of the Layer within the map service

#### Fields:

- OBJECTID (type: esriFieldTypeOID, alias: OBJECTID)
- Shape (type: esriFieldTypeGeometry, alias: Shape)
- TWP RNG (type: esriFieldTypeString, alias: Township Range, length: 20)
	- FIRST\_TWP\_f type: esriFieldTypeString, alias: TWP, length: 9)
- FIRST\_RNG\_7 type: esriFieldTypeString, alias: RNG, length: 9)
- **type** (within attrs section): indicates search types other than string match.
	- **noFind** not findable,
	- **number** numeric range,
	- **ComboAttr** allows two or more attributes to be grouped such that they can be combined differently than the default AND,
	- **select** dropdown list,
	- o **selectType** (within select section): indicates whether the dropdown list will be manually defined (data) or utilize a domain list within the map service (dataquery) or use the selection of one dropdown list to dynamically populate a second dropdown menu (subquery)
		- **data**: used to manually define values within dropdown list values
			- **size** (OPTIONAL): determines the size of the selection list
			- **exact** (OPTIONAL): makes the comparison = instead of like
			- **val**: data value as it appears within the layer's attribute table
			- **disp**: value as it should actually be displayed, as the val is often a code or not user-friendly.
		- **dataquery**: use a domain table published within the map service to define the values within the dropdown list
			- **queryLayer**: same as parent name of layer within ERT Map's table of contents, defined as the Layer Title within Layers.

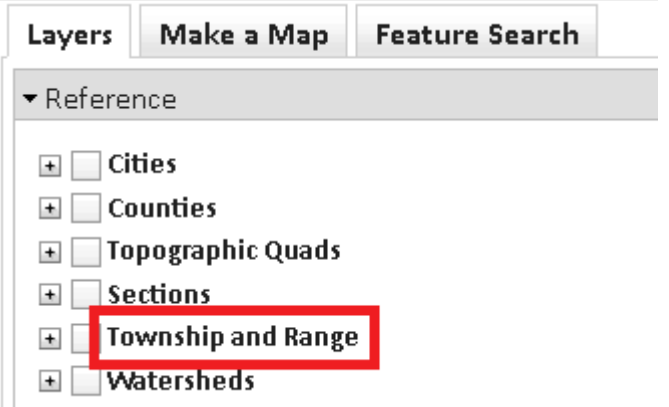

 **querySubLayer**: index of the domain table (layer/sub layer) as defined within the map service detail

**ArcGIS REST Services Directory** Home > services > RS-GIS > MO Map Layers Township (MapServer) **JSON | SOAP** RS-GIS/MO\_Map\_Layers\_Township (MapServer) View In: ArcGIS JavaScript ArcGIS.com Map Google Earth ArcMap View Footprint In: ArcGIS.com Map Service Description: Representation of Township and Rangd in MO O:\Re Map Name: Layers Legend All Layers and Tables Layers:  $\bullet$  Township (0) Tables:

- . Township domain list TWP<sup>(1)</sup>
- . Township domain list TRS (2)
- . Township domain list RNG (3)

querySubLayerName: name of domain table (table/layer) within the  $\blacksquare$ map service

**ArcGIS REST Services Directory** 

Home > services > RS-GIS > MO Map Layers Township (MapServer)

**JSON | SOAP** 

#### RS-GIS/MO\_Map\_Layers\_Township (MapServer)

View In: ArcGIS JavaScript ArcGIS.com Map Google Earth ArcMap

View Footprint In: ArcGIS.com Map

Service Description: Representation of Township and Rangd in MO O:\Re

Map Name: Layers

Legend

All Layers and Tables

#### Layers:

• Township (0)

#### Tables:

- Township domain list TWP (1)
- **o** lownship domain list TRS (2)
- · Township domain list RNG (3)

 **outFields**: name of attribute within domain table as defined in the map service

#### Layer: Township\_domain\_list\_TWP (ID: 1)

Name: Township\_domain\_list\_TWP Display Field: FIRST\_TWP\_ Type: Table Geometry Type: N/A Description: null Definition Expression: N/A Copyright Text: N/A Default Visibility: false MaxRecordCount: 1000 Supported Query Formats: JSON, AMF Supports Advanced Queries: true Supports Statistics: true Use Standardized Queries: true Extent: **Drawing Info:**  $N/A$ HasZ: false HasM: false Has Attachments: false HTML Popup Type: esriServerHTMLPopupTypeNone Type ID Field: null Fields:

- · OBJECTID (type: esriFieldTypeOID, alias: OBJECTID) · EREQUENCY (type: esriFieldTypeInteger, alias: FREQUENCY) FIRST\_TWP\_ type: esriFieldTypeString, alias: TWP, length: 9)
- **valField**: name of field/attribute which contains the display/value attributes to populate the list from a map service query - typically the same as outFields
- **dispField**: name of field/attribute which contains the display/value attributes to populate the list from a map service query - typically the same as outFields

 $\mathbf{u}$  . subquery: same as dataquery but allows specifying another feature search attribute (queryField) as a name of another field in this layer which when values are selected, a query using only those values will be done against the sub-table's specified attribute (queryAttr) in order to dynamically populate the field, such as only populating the sub-watersheds intersecting a selected watershed field.

NOTE: For map services which have layers within Groups, the group is reflected in the JSON with {unused: true} as the Feature Search tool only applies to feature classes, not groups. So, in the following map service example in which there are 3 Groups at Index 0, 4, and 8, this is reflected by {unused: true} within the JSON 3 times, whereas the feature classes are reflected according to the instructions above. Expand this section to view the example.

#### Layers:

- · Tier 1 At-risk Species (0)
	- · Tier 1 Outlines (1)
	- Tier 1 Shapes (2)
	- Tier 1 Centroids (3)
- · Tier 2 At-risk Species (4)
	- · Tier 2 Outlines (5)
	- · Tier 2 Shapes (6)
	- · Tier 2 Centroids (7)
- Natural Communities (8)
	- Community Outlines (9)
	- Community Shapes (10)
	- Community Centroids (11)

#### **Tables:**

- tier1 sname domain (12)
- community scomname domain (13)
- · tier2 sname domain (14)
- · tier2 scomname domain (15)
- · tier1 scomname domain (16)

the JSON is as follows:

```
queryLayer: "Element Occurrences (NENHP)",
        querySubLayer: 12,
        querySubLayerName: "tier1 sname domain",
        outFields: ["SNAME"],
        valField: "SNAME",
        dispField: "SNAME"
      \mathcal{F}\}, {
    name: "Common Name",
    attx: "SCOMNAME",
    type: "select",
      select: {
        selectType: "dataguaxy",
        queryLayer: "Element Occurrences (NENHP)",
        querySubLayer: 16,
        querySubLayerName: "tier1 scomname domain",
        outFields: ["SCOMNAME"],
        valField: "SCOMNAME",
        dispField: "SCOMNAME"
      \mathcal{F}\mathcal{H}\},
ł.
 unused: true
\},
₹.
 name: "Tier 2 Outlines",
  index: 5,
 noTableBorder: false,
 parent: "Element Occurrences (NENHP)",
```
. . . . . .

#### **JSON Example**

The example text can be downloaded here.

```
{yal: "LE", disp: "LE - Listed endangered"},
          {xal: "LT", disp: "LT - Listed threatened"}}
      \mathbf{A}_{11}3.65name: "County",
   attr: "CONAME",
   type: "select",
   select: {
      selectType: "dataquery",
     queryLayer: "Counties",
     querySubLayer: 0,
      querySubLayerName: "Counties",
      outFields: ["NAME"],
      valField: "NAME",
     dispField: "NAME"
    \mathcal{Y}\}, {
   name: "Watershed",
   attr: "WSHED CD",
   type: "select",
    select: {
     selectType: "data",
      data: [
        {xal: "SELECTALL", disp: "Select All"},
        {xal: "02040303", disp: "02040303 - Chincoteague"},
        {xal: "02040304", digp: "02040304 - Eastern Lower Delmarva"},
        {xal: "02070001", digp: "02070001 - So. Branch Potomac River"},
        {yal: "02070003", disp: "02070003 - Cacapon - Town"}]
    I
 3, 6name: "Subwatershed",
    attr: "SHU CD",
   type: "select",
    select: {
     selectType: "subguery",
      queryField: "Watershed",
      queryLayer: "NHDE Resource Search",
      querySubLayer: 1,
      querySubLayerName: "shuclink",
      queryAttr: "wshedcd",
      outFields: ["*"],
     valField: "Shu cd",
     dispField: "Shu name"
    A.
 -11
И
```